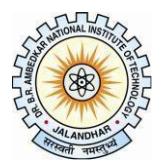

# **Dr B R Ambedkar National Institute of Technology Jalandhar-144011, Punjab**

**Online Application Form**

#### **For Transcripts / Migration Certificate / Provisional Degree and Other Certificates**

### **Instructions for filling the form:**

## **Step 1: Login**

**URL:** <http://www.nitj.ac.in/academic/login>

**Username:** Roll No. of the Student Password: Mother's Name of the Student (without "Smt." or "Mrs.", Include spaces, if any)

Students are advised to change their password after the first login.

**For B.Tech Students admitted before 2003, M.Tech (Part-Time) and PhD (All Batch),**

**Kindly** provide the below details through Email Id **webmaster@nitj.ac.in** and we will provide you the login credentials to apply online:

- 1. Roll No
- 2. Name (As per Institute records)
- 3. Course
- 4. Branch
- 5. Admission Year
- 6. Father's Name
- 7. Mother's Name
- 8. Scanned Copy of Degree or DMC

# **Step 2: Fill up the online application form**

- a) Mandatory fields aremarked withan asterisk (\*).
- b) UploadyourDMCs in PDF Format(If applicable).
- c) After completion of the form, the details of the fee shall be available on the screen, click on **Make Payment** button for Online Fees Payment through (Debit Card / Credit Card / Net Banking)
- d) After completion of Online Payment Transaction, Fees Details like: Transaction Id,Transaction Status etc. will be displayed to the user.
- e) If the Transaction is Successful, User can Track the status of the application by clicking on **ApplicationStatus** button.
- f) User can also check the Fees Transaction Details by clicking the **TransactionsHistory** button.

## **Click here for Fees [Details](http://www.nitj.ac.in/index.php/nitj_cinfo/index/40)**

#### **Contact Details:**

- **i)** For any further inquiry you can email at **[aracademic@nitj.ac.in](mailto:aracademic@nitj.ac.in)**
- **ii)** For any technical difficulty you can email at **[webmaster@nitj.ac.in](mailto:webmaster@nitj.ac.in)**